Chopter 5: FILE HANDLING

wORKING WITH BINARY FILES

 $5.6$  Till now you have learnt to write lines/strings and lists on files. Sometimes you may need to files. Since objects have some structure or biomenable solid ists or nested lists and  $\alpha$  files. Till now you have learnt to write lines/strings and lists on files. Sometimes you may need to<br>files. Since objects have some structure or hierarchy, lists or nested lists and so forth on to the<br>stored in way so that their the some structure or hierarchy associated, it is important that they are<br>that their structure/hierarchy is maintained, it is important that they are<br>an stored in binary files stored in stored in way so that their structure/hierarchy is maintained. It is important that they are<br>serialized and then stored in binary files.<br> $\Rightarrow$  Serialisation (also called **Picture**)

- $\Leftrightarrow$  Serialisation (also called Pickling) is the process of converting Python object hierarchy into a byte stream so that it can be written into a file. Pickling converts an object in byte stream in such a way that it can be reconstructed in original form when unpickled or<br>de-serialised.<br>Innickling is the inde-serialised.
- 

 $\Leftrightarrow$  **Unpickling** is the inverse of *Pickling* where a byte stream is converted into an object<br>hierarchy. Unpickling produces the exact replica of the original object.<br>Python provides the **pickle** module to achieve this *de-serializing a Python object structure."* In this section, you shall learn to use pickle module for reading/writing objects in binary files.

PICKLING & UNPICKLING

"Pickling" is the process whereby a Python object hierarchy is<br>converted into a byte-stream, and "unpickling" is the inverse<br>operation, whereby a bytestream is converted back into an

In order to work with the *pickle module*, you must first import it object hierarchy. in your program using *import* statement :

#### import pickle

And then, you may use  $\text{dump}$  and load() methods  $^1$  of pickle module to write and read from an open binary file respectively. Process of working with binary files is similar to as you have been doing so far with a little difference that you work with pickle module in binary files, i.e.,

- $(i)$  Import *pickle* module.
- $(ii)$  Open binary file in the required file mode (read mode or write mode).
- $(iii)$  Process binary file by writing/reading objects using *pickle* module's methods.
- $(iv)$  Once done, close the file.

FOllowing sub-sections are going to make it clear.

# 5.6.1 Creating/Opening/Closing Binary Files

A binary file is opened in the same way as you open any other file (as explained in section 5.3 earlier), but make sure to use "b" with file modes to open a file in binary mode e.g.,

Df1le = open("stu.dat", "wb+") - Binary file opened in write mode with file handle as Dfile Or  $\sum_{n=1}^{n}$  Notice 'b' is used with the file modes  $F11e1 =$  open("stu.dat", "rb")  $\longleftarrow$  Binary file opened in read mode with file handle as File 1

There are two similar functions **dumps()** and **loads()** of pickle module but these serialise/de-serialise objects in string  $f_{0tm}$  while  $f_{0tm}$  while  $f_{0tm}$  and  $f_{0tm}$  and  $f_{0tm}$  and  $f_{0tm}$  and  $f_{0tm}$  and  $f_{0tm}$  a and dump() functions in this chapter.  $d_{\text{Otm}}$  while load() and dumps() and loads() of pickle module but these serialise, we shall only cover only load() and  $d_{\text{sum}}$  () and  $d_{\text{sum}}$  () serialise objects for an open binary file. But as per syllabus, we sh

Like text files, a binary file will get created when opened in an output file mode<br>(1) modes "n", "w+", "a", the file will get created when we have the state of the file will get created will get created will get created Like text files, a binary file will get created when opener  $e^{i\omega t}$ , the file will get created if  $\frac{d\omega_{es}}{dt}$  exist already. That is, for the file modes, " $w''$ , " $w +''$ , " $a''$ , the file will get created if it  $\frac{d\omega_{$ exist already. That is, for the file modes,  $w'$ , then the file modes "w" and "w-<br>not exist already but if the file exists already, then the file modes "w" and "wthe file and the file mode "a" will retain the contents of the file. get created if  $\frac{d_0 e_3}{dt}$  if  $\frac{d_0}{dt}$ will overwrite

An open binary file is closed in the same manner as you close any other file,  $i.e.,$  as

## Dfile.close()

Let us now learn to work with **pickle module's** methods to write/read into  $b_{\text{inarr, eq}}$ 

files.

(a run time error) is raised. Also, in an existing file, when the last record is reached and end of file If you are opening a binary file in the read mode, then the file must exist otherwise an exception  $(a)$ (EOF) is reached, if not handled properly, it may raise **EOFError** exception. Thus it is important to handle exceptions while opening a file for reading. For this purpose, it is advised to open a file in read mode either in try and except blocks or using with statement.

We shall talk about both these methods (reading inside try.. except blocks and using with statement) when we talk about reading from binary files in section 5.6.3.

## 5.6.2 Writing onto a Binary File - **Pickling**

In order to write an object on to a binary file opened in the *write mode*, you should use dump() function of *pickle module* as per the following syntax :

pickle.dump(<object-to-be-written>, <file handle-of-open-file>)

For instance, if you have a file open in handle file1 and you want to write a list namely listl in the file, then you may write :

pickle.dump(list1, file1) < Object list1 is being written on file opened with file handle as Filel

In the same way, you may write *dictionaries*, *tuples* or any other NOTE Python object in binary file using **dump()** function.

For instance, to write a *dictionary* namely **student1** in a file external period open in handle **file2**, you may write :

pickle.dump(student1, file2) <

Python allows you to pickle objects with the following data types:

Booleans, Integers, Floats, Compla numbers, Strings, Tuples, Lists, Ses Dictionaries containing picklable elements, and classes' objects etc.

Object **student1** is being written on<br>file opened with file handle as **File2** 

Now consider some example programs given below.

5.8

some Write a program to a binary file called emp.dat and write into it the employee detain-<br>employees, available in the form of dictionaries. employees, available in the form of dictionaries.<br>
import pickle<br>
# dictionary objects to be stored in the binary file emp2 = {'Empno' : 1211, 'Name' : 'Zoya', 'Age' : 30, 'Salary' : 48000}<br>emp4 = {'Empno' : 1251, 'Name' : 'Simarjeet', 'Age' : 27, 'Salary' : 48<br>emp4 = {'Empno' : 1266, 'Name' : 'Alex', 'Age' : 29, 'Salary' : 50000} emp1 = {'Empno' : 1201, 'Name' : 'Anushree', 'Age' : 25, 'Salary' : 47000}  $\epsilon$ mp3 = {'Empno': 1251, 'Name': 'Simarjeet', 'Age': 27, 'Salary': 49000}

MPORTAL

```
Chapter 5: FILE HANDLING
                                                                                             211 
            # open file in write mode 
            empfile = open('Emp.data', 'wb') -- See. W for write mode and 'b' for the binary file
            #write onto the file 
            pickle.dump (emp1, empfile) 
            pickle.dump(emp2, empfile) 
                                                            Dictionary objects being written on file opened
                                                             with file handle as empfile
            pickle.dump (emp3, empfile) 
            pickle.dump(emp4, empfile)
            print ("Successfully written four dictionaries") 
            empfile.close() \# close file
```
The above program will create a file namely Emp.dat in your program's folder and if you try to open the created file with an editor such as Notepad, it will show you some garbled values (as shown below) because binary files are not in human readable form

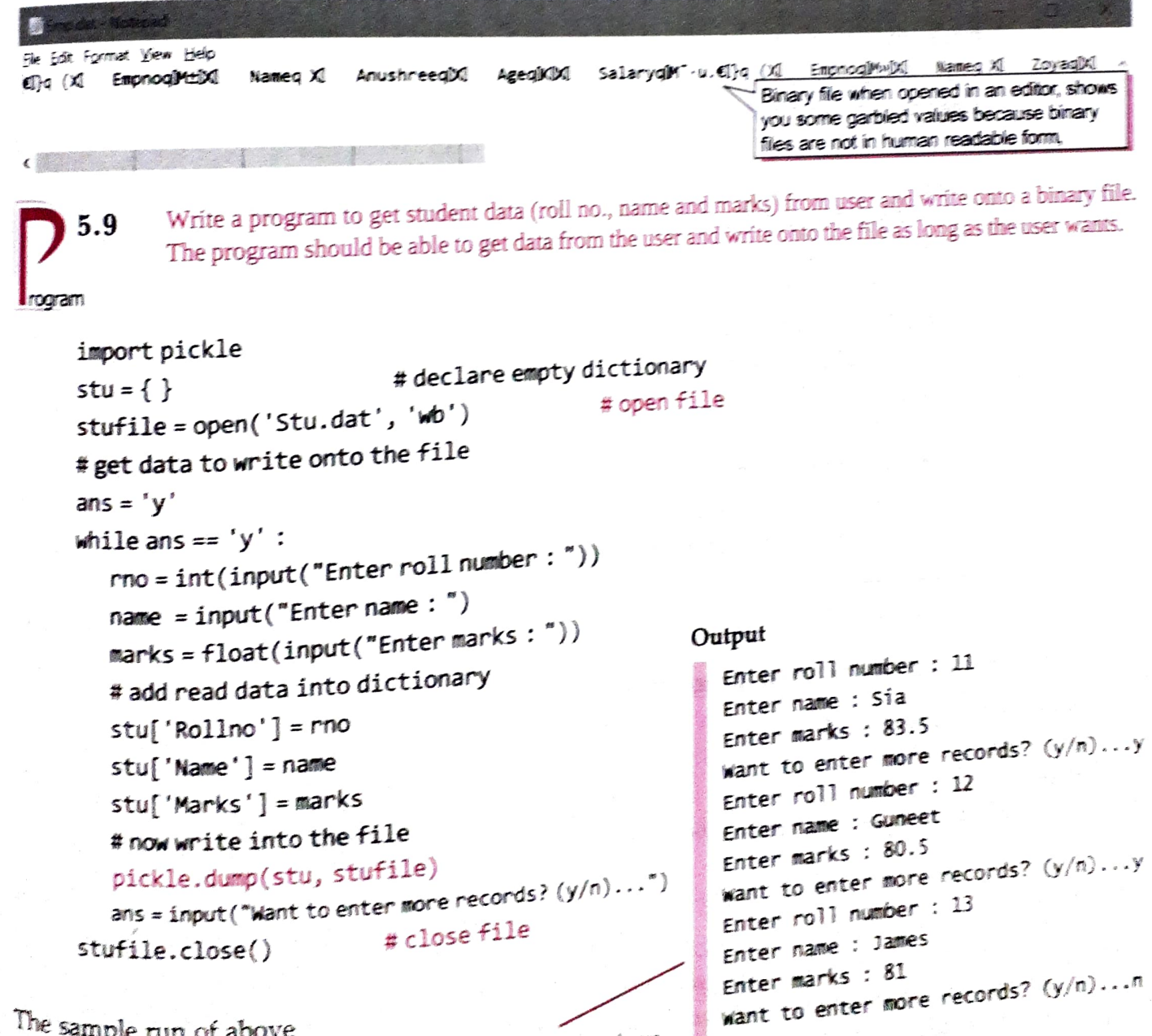

The sample run of above<br>Program is as shown here.

These 3 student records are wrinen o the file stu dat

# **212** COMPUTER SCIENCE WITH PYTHON - X

#### 5.6.2A Appending Records in Binary Files

Appending records in binary files is similar to writing, only thing you have to ensure is that you must open the file in append mode (i.e., "ab'"). A file opened in append mode will retain the previous records and append the new records written in the file. Just as you normally write in a binary file, you write records while appending using the same dump() function of the pickle module.

#### **NOTE**

To append records in a binary file, make sure to open the file in append mode ("ab" or "ab+").

```
5.10 Write a program to append student records to file created in previous program, by getting data from user.
rogram 
              import pickle 
              # declare empty dictionary 
              stu = \{\}#open file in append mode
```

```
stufile = open('Stu.dat', 'ab') \leftarrow#get data to write onto the file 
ans = 'y'
```

```
- For appending the records, the file is opened in
   append mode. Rest of the program is similar to 
   that of writing records.
```

```
while ans == 'v':
```

```
rno = int(input("Enter roll number:"))name = input("Enter name :")marks = float( input("Enter marks : "))# add read data into dictionary 
stu['Rollno'] = rno 
stu[ 'Name'] = name
```

```
stu[ 'Marks'] = marks
```

```
# now write into the file
```

```
pickle.dump(stu, stufile)<br>ans = input("Want to append more records? (y/n)...")
```

```
# close file
```

```
stufile.close()
```
The sample run of the above program is as shown below:

Enter ro11 number : 14 Enter name : Ali Enter marks : 80.5 want to append more records? (y/n)...n  $-1$  more student record is appended to the file stu.dat

#### 5.6.3 Reading from a Binary File - Un Pickling

Once you have written onto a file using **pickle** module's **dump()** (as we did in the previous last section), you need to read from the file using  $load()$  function of the pickle module as it would then unpickle the data coming from the file.

The load() function is used as per the following syntax :

<object> = pickle. load (<filehandle>)

For instance, to read an object in **nemp** from a file open in file-handle **fout**, you would write:<br>nemp = pickle.load(fout)  $\leftarrow$  Read from the file opened with file handle as fut with

nemp = pickle. load (fout)  $\leftarrow$  Read from the file opened with file handle as fout and store<br>the read data in an object namely nemp<br>Following program 5.11 does the same for you. It reads the objects written by program 5.8

file Emp.dat and displays them. But before the program 5.11, read the following box. (Important)

But before you move onto the program code, it is important to know that pickle.load() function would raise **EOFError** (a run time exception) when you reach end-of-file while reading from the file. You can handle this by following one of the below given two methods.

• Use try and except blocks • Using with statement

#### ) Use try and except blocks

Thus, you must write **pickle.load**() enclosed in try and except statements as shown below. The try and except statements together, can handle runtime exceptions. In the try block, i.e., between the try and except keywords, you write the code that can generate an exception and in the except block, i.e., below the except keyword, you write what to do when the exception (EOF - end of file in our case) has occurred. (See below)

filehandle = open (<filename>, <readmode)

**IMPORTANT** 

<object» = pickle. load (<filehandle>) # other processing statements

```
try: In the try block, write the pickle.load()
                                                        statement and other processing statements. 
                                                        In order to read all the records, read inside a 
                                                        loop as shown in the following program.
```
Use this keyword with except keyword except EOFError: for checking EOF (end of file)

In the except block, write code for what to <filehandle>.close() do when EOF exception has occurred.

Here, you just need to just concentrate on the syntax; you need not go in further details of try and except as it is beyond the scope of the book.

#### i) Using with statement

he with statement is a compact statement which combines the opening of file and processing of file along with inbuilt exception handling. (Refer to Info box 5.3 given earlier where we have talked about the with statement.) The with statement will also close the file automatically after with block is over. You can use the with statement as :

with open(<filename>, <mode>) as <file handle>:

#use pickle.load here in this with block

#perform other file manipulation task in this with block

Please note that while writing onto file, the exceptions like "File does not exist" or the EOF error do not arise as most write modes create the file if it does not exist already and you can write onto them as long as you want, i.e., there is no restricting EOF marker for writing. Notice that you need not mention any exception with the with statement, explicitly.

In the program below, we have used both the **try..except** block (in *programs* 5.11 and 5.12) and  $\frac{1}{2}$ In the program below, we have used both the working with the files. Now consider the<br>the with statement (in programs 5.13 and 5.14) for working with the files. Now consider the<br>following program following program that is reading from the file you created in the previous program

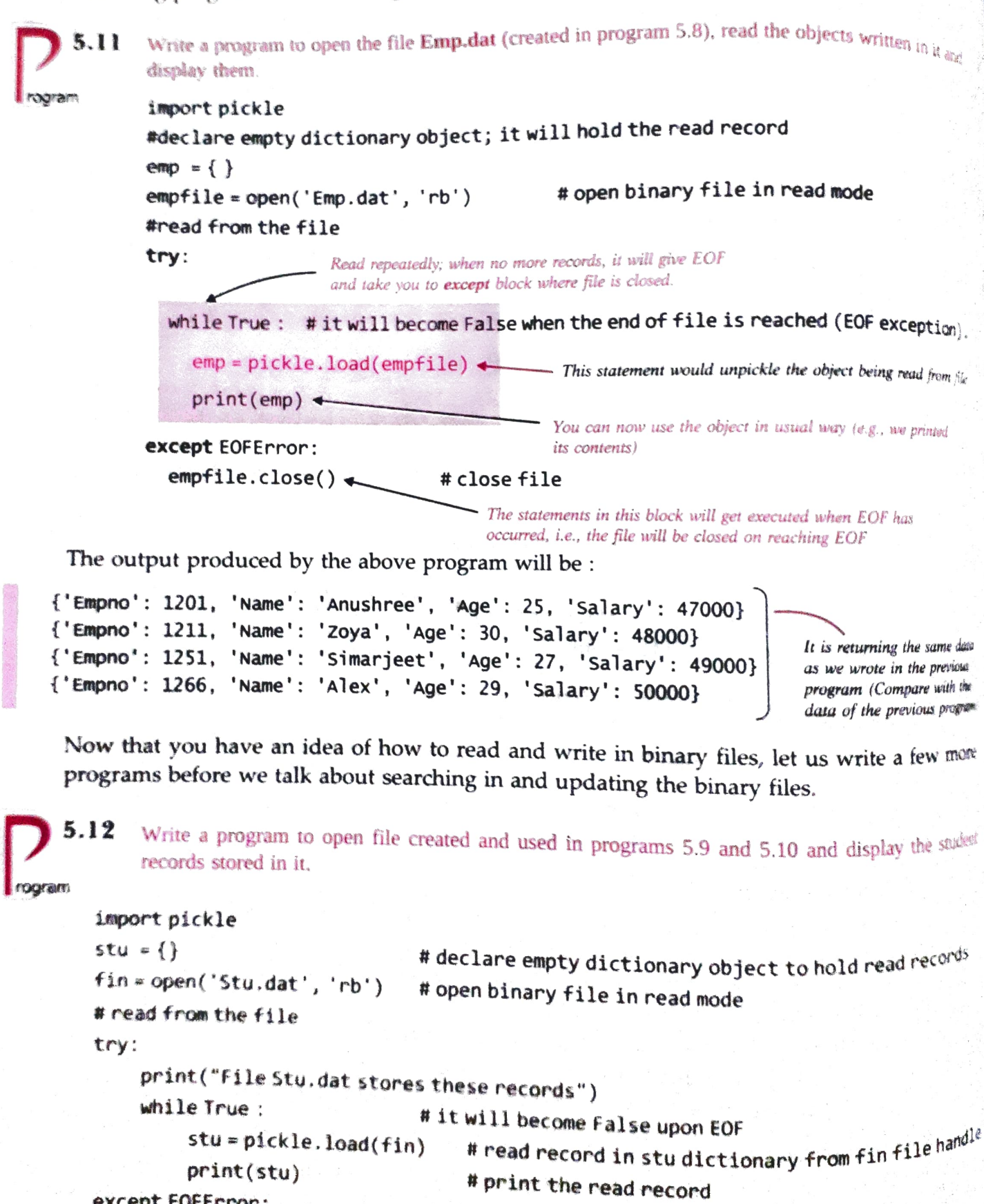

except EOF Error:

fin.close()  $\# \text{close}$  file

Chapter 5: FILE HANDLING 215

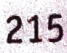

The output produced by above program will be:

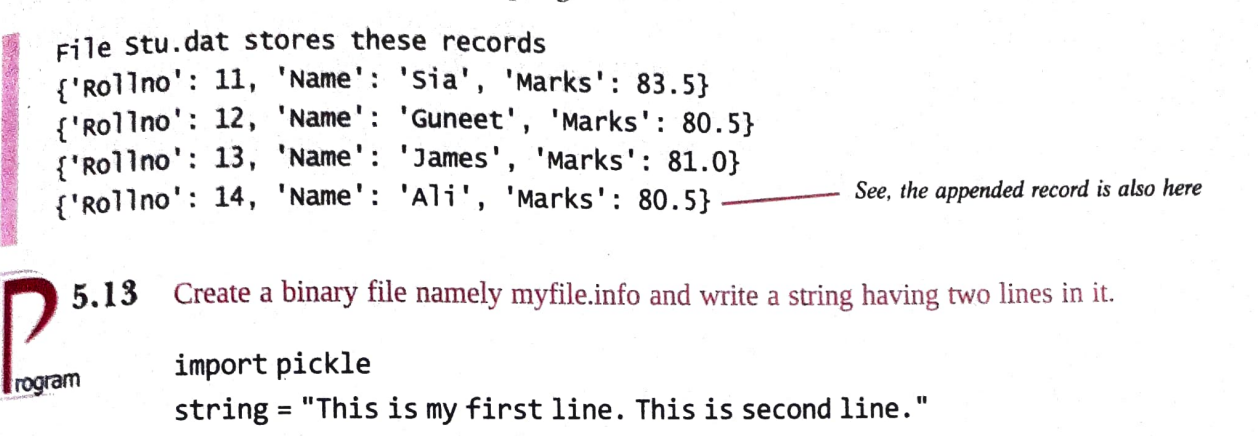

with open ("myfile.info", "wb") as fh: File myfile.info is opened in file handle fh pickle.dump(string, fh) All file processing statements inside the with block.

print("File successfully created. ")

The above program has created binary file namely myfile.info that stored the given string in the binary format.

5.14 Write a program to read from the file myfile.info created in previous program and display the string until letter 'o' is encountered, i.e., display all the text before the letter 'o'.

```
rogram import pickle 
          st=""
          with open("myfile.info", "rb") as fh 
              st = pickle.load(fh)
```
 $1$ st = st.split('o')

print( 1st[0])

- All file processing statements inside the with block.

The output produced by above program is as shown below:

This is my first line. This is sec See, the text before the letter 'o' is displayed

### 5.6.4 Searching in a File

There are multiple ways of searching for a value stored in a file. The simplest being the sequential search whereby you read the records froma file one by one and then look for the search key in the read record. We are covering the same method here. That is, in order to search for some value(s) in a file, you need to do the following

(Please note that objects read from the file are being referred to as records in this chapter.)

- 1. Open the file in read mode.
- 2. Read the file contents record by record (i.e., object by object).
- 3. In every read record, look for the desired search-key.
- 4. If found, process as desired.
- 5. If not found, read the next record and look for the desired search-key.
- 6. If search-key is not found in any of the records, report that no such value found in the file.
	-

Following program is just doing the same. It is using a Boolean variable namely found that is *False* initially and stores *True*, as soon as the search is successful. In the end, this variable is the state of the message is reported. tested for its value and accordingly the message is reported.

```
5.15 Write a program to open file Stu.dat and search for records with roll numbers as 12 or 14, If t_{0}\alpha display the records.
rogram 
    import pickle 
    stu = \{\} # declare empty dictionary object to hold read records
    found = Falsefin = open( 'Stu.dat', 'rb') 
    searchkeys = [12, 14]#open binary file in read mode 
                                         #list contains key values to be searched for 
    # read from the file 
    try: 
        print("Searching in File Stu.dat... ") 
        while True: \ddot{a} # it will become False upon EOF exception<br>stu = pickle.load(fin) # read record in stu dictionary from fin fi
                                         # read record in stu dictionary from fin file handle
             if stu['Rollno'] in searchkeys : Searching for in the read record
                  print (stu) #print the record 
                  found = True- This block will get executed when the search is successful.
    except EOFError: 
        if found == False:print("No such records found in the file") 
        else: 
            searching in File Stu.dat ...<br>print("Search successful.") [ [ [ [ ] ] [ ] ] [ ] ] [ ] [ ] ] [ ] ] [ ] ] [ ] ] [ ] ] [ ] ] [ ] ] [ ] ] [ ] ] 
        fin.close( 
                                                    'Rollno ': 12, 'Name' 'Guneet', 'Marks': 80.5} 
                                # close file \{ 'ROI1no': 14, 'Name': 'Ali', 'Marks': 80.5 \}Search successful. 
    5.16 Read file stu.dat created in earlier programs and display records having marks > 81.
rogram import pickle 
        stu = {} # declare empty dictionary object to hold read records 
       found = Falseprint("Searching in file Stu.dat...") 
        # open binary file in read mode and process with the with block
        with open( 'Stu.dat', 'rb') as fin 
             stu = pickle.load (fin)<br>if stu['Marks']> 81 :
                 print (stu) 
                                         #read record in stu dictionary from fin file handle 
                                         # print the read record 
                 found = Trueif found == False :
             print("No records with Marks > 81") 
        else 
                                                       Searching in file Stu.dat for Marks > 81 \cdot{\{}'Rollno': 11, 'Name': 'Sia', 'Marks': 83.5}
             print("Search successful.") Search successful.
```
## 5.6.5 Updating in a Binary File

 $V_{\text{OU}}$  know that updating an object means changing its value(s) and storing it again. Updating records in a file is similar and is a *three-step* process, which is :

- $(i)$  Locate the record to be updated by searching for it
- (ii) Make changes in the loaded record in memory (the read record) (iii) Write back onto the file at the exact location of old record.
- 

You can easily perform the first two steps by whatever you have learnt so far. But for the third step, you need to know the location of the record in the file and then ensuring that the record being written is written at t sub-section how you can obtain the location of a record and how you can place the file pointer<br>on a specific location (requirements of updating in a file).

### 5.6.5A Accessing and Manipulating Location of File Pointer – Random Access

Python provides two functions that help you manipulate the position of file-pointer and thus you can read and write from desired position in the file. The two file-pointer location functions of Python are: tell() and seek(). These functions work identically with the text files as well as the binary files.

#### The tell() Function

The tell() function returns the current position of file pointer in the file. It is used as per the following syntax:

#### <file-object>.tell()

where *file-object* is the handle of the open file, e.g., if the file is opened with handle fin, then fin.tell() will give you the position of file pointer in the file opened with the handle fin.

23, Consider some examples, given below. We are using 23, Jivin, 89.5 the same file "Marks.txt" (shown on the right) that we created in earlier examples.

劃 File Edit Format View Help 12,Hazel, 67 .75 15,Jiya, 78.5 16, Noor, 68.9 17, Akshar, 78.9 €

Now consider the following code snippet: To get current position of file pointer

```
fh = open("Marks.txt", "r")
```

```
print("Initially file-pointer's position is at:", fh.tell()
```

```
print ("3 bytes read are:", fh.read(3)) \longrightarrow 3 bytes read
```
print ("After previous read, Current position of file-pointer:",  $fh.tell()$ )

The output produced by the above code will be :

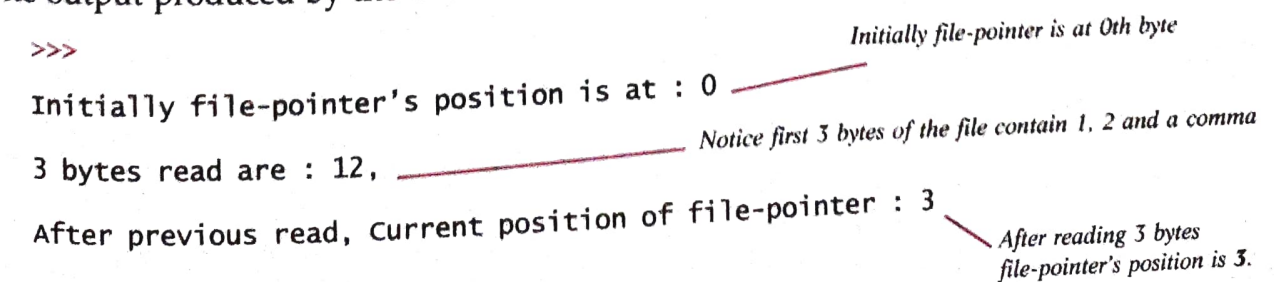

Now consider the following modified code

```
fh = open("Marks.txt", "r")print ("3 bytes read are:", fh.read(3))
print ("After previous read, Current position of file-pointer:", fh.tell())
print ("Next 5 bytes read:", fh.read(5)) 
print ("After previous read, Current position of file-pointer:", fh.tell())
```
The output produced by above code will be :

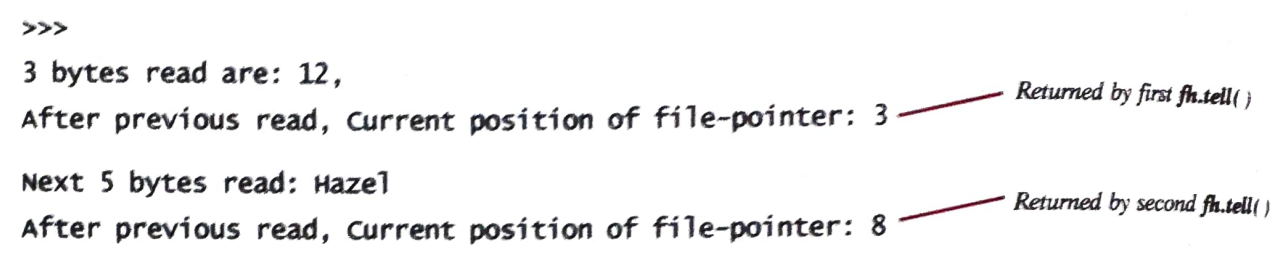

## The seek( ) Function and the seek( ) Function

The **seek** () function changes the position of the file-pointer by placing the file-pointer at the specified position in the open file. The syntax for using this functíon is:

<file-object>.seek( offset[, mode])

#### where  $f_{\text{file}}$ .

offset is a number specifying number-of-bytes

mode is a number 0 or 1 or 2 signifying

- 0 for beginning of file (to move file-pointer w.r.t beginning of file) it is default position  $(i.e., when no mode is specified)$
- 1 for current posítion of file-pointer (to move file-pointer w.r.t current position of it)
- 2 for end of file (to move file-pointer w.r.t end of file)

file object is the handle of open file.

The seek() function changes the file pointer's position to a new file position = start + offset with respect to the start position as specified by the mode specified.

Consider the following examples:

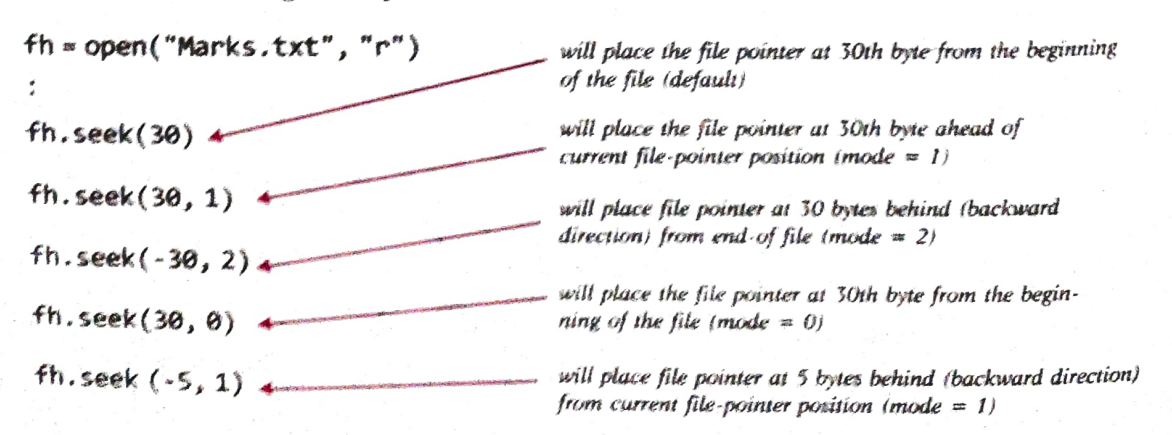

The <file-object>.tell() function returns the current position of file pointer in an open file. And the <file-object>.seek( ) function places the file pointer at the specified by in an open

Chapter 5 : FILE HANDLING

with the above examples, it is clear that you can move the file-pointer in forward direction with positive value for bytes) as well as the backward direction (by giving negative value for bytes).

However, one thing that you should bear in mind is that:

- $\triangle$  Backward movement of file-pointer is not possible from the beginning of the file (BOF).
- $\Leftrightarrow$  Forward movement of file-pointer is not possible from the end of file (EOF).

Now consider some examples based on the above-discussed file pointer location functions.

Code Snippet 11 Check the position of file pointer after read () function

 $fh = open("Marks.txt", "r")$ print(fh.read())  $print("File-pointer is now at byte :", fh.tell())$ 

The output produced by above code is:

12,Hazel,67.75 15,Jiya,78.5 16, NOor, 68.9 17,Akshar, 78.9 23,Jivin, 89.5 File-pointer is now at byte : 75 This value is returned by **fh.tell()** 

As you can make out that file has 74 characters including '\n' at the end of every line and thus after reading the entire file, the file-pointer is at the end-of file and thus showing 75.

Code Snippet 12 Read the last 15 bytes of the file "Marks.txt"

fh = open("Marks.txt", "r") fh.seek $(-15, 2)$  $str1 = fh.read(15)$ Place the file pointer 15 bytes before the end of file (thus mode  $= 2$ ) print("Last 15 bytes of file contain:", str1)

The output produced by above code is :

Last 15 bytes of file contain : 23,Jiv in, 89.5

NOTE

identically in text and binary files.

Last 1, by the control of file-pointer location functions, Functions seek ) and tell ) work<br>Armed with the knowledge of file-pointer location functions, identically in text and binary files. you can now easily update a file. Following sub-section will

explain this, a comparison of the explaint this,

.6.5B Updating Record(s) in a File mentioned earlier, which is

Let us recall the three-step updation process () Locate the record to be updated by searching for it.

- (ii) Make changes in the loaded record in memory (the read record).
- (iii) Write back onto the file at the exact location of old record.
- 

#### NOTE

You can move the file-pointer in forward direction (positive value for bytes) as well as tie backward direction (by giving negative value for bytes)

To determine the exact location, the enhanced version of the updation process would be.<br>
(i) Open file in read as well as write mode. (Important)<br>
(ii) Locate the record :<br>
(a) Firstly store the position of file pointer (

- 
- -
	-
	- ion.
- - -
- (a) Firstly store the position of file pointer (say **rpos**) before reading a record<br>
(b) Read record from the file and search the key in it through appropriate test condition<br>
(c) If found, your desired record's start pos

Following example program illustrates this process.

**5.17(a)** Consider the binary file **Stu.dat** storing student details, which you created in earlier programs.<br>Write a program to update the records of the file Stu.dat so that those who have scored more than 81.0, get addi

Note. Important statements have been highlighted.

```
import pickle 
      stu = {} # declare empty dictionary object to hold read records found False 
      #open binary file in read and write mode 
     fin = open('Stu.dat', 'rb+') \leftarrow It is important to open the file in read # read from the file \frac{as\text{ well as write mode }; hence rb+
                                                       Before reading any record, firstly store its beginning position - its exact position
     try: 
           while True :
                                               # store file-pointer position before reading the record
                 rpos = fin.tell()stu = pickle.load(fin)
                 if stu['Marks'] > 81: \longleftarrow Locating the desired record through search condition
placing the 
file-pointer at 
the exact<br>location of the
                     stu['Marks'] += 2fin.seek(rpos) 
                                                     # changes made in the record; 2 bonus marks added
                                              . # place the file-pointer at the exact location of the record
record you<br>stored earlier
                     pickle.dump(stu, fin) # now write the updated record on the exact location
                                                             After placing the file-pointer at the exact location, now write the updated record 
                     found = Trueexcept EOFError 
           if found == False : 
           else: print("Sorry, no matching record found. ") 
           print("Record(s) successfully updated.")<br>fin.close() # close file
```
220

```
Chapter 5 : FILE HANDLING
```
The a changes in it and write back into the file, above program will look for the desired matching record (with marks > 81) and make the<br>ges in it and write back into the file. It will show you a message :

Record(s) successfully updated.

Following program reads the modified file and displays its records. You can see yourself if the record is modified.

5.17( $b$ ) Display the records of file Stu.dat, which you modified in of program 5.17( $a$ ).

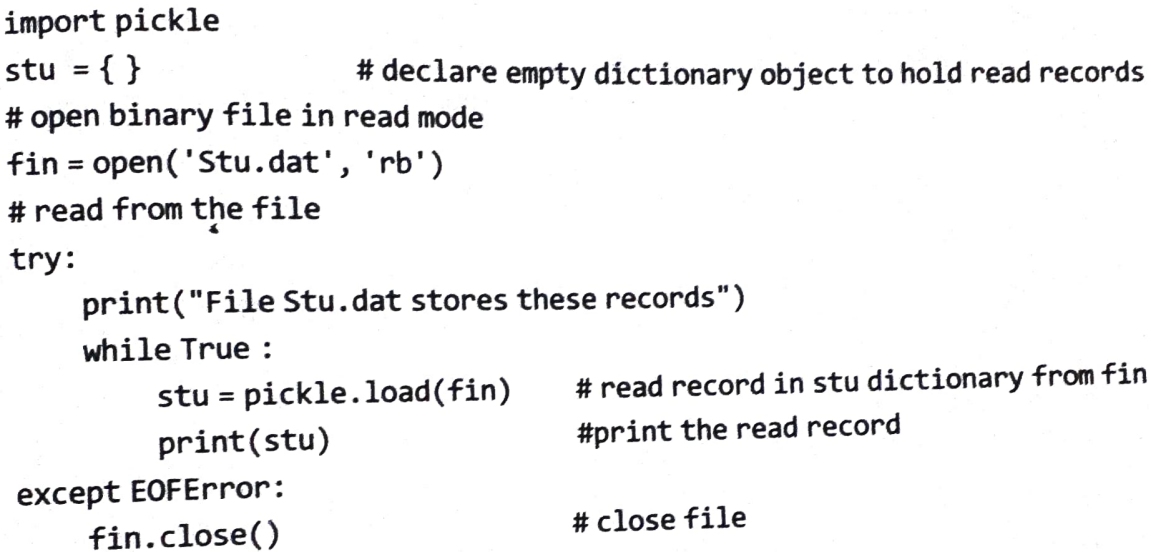

The output produced by above program is:

```
File Stu.dat stores these records See, the matching record's marks have been
                                                                        modified (compare with the output of program 5.12)
program 5.12) 'Rollno': 11, 'Name' 'sia', 'Marks': 85.5} 
{'Rollno': 11, 'Name': 'Guneet', 'Marks': 80.5}<br>{'Rollno': 12, 'Name': 'Guneet', 'Marks': 81.0}
{'Rollno': 13, 'Name': 'James', 'Marks': 81.0}
t'ROllno': 14, 'Name': 'Ali', 'Marks': 80.5}
```
You can also place the file pointer backwards using negative values in bytes BUT for that you You can also place the file pointer backwards using negative values. Getting the size of a need to get the size of record *(i.e.,* the object stored in the file) in bytes. Getting the size of a need to get the size of reco record in bytes is not straight forward in Python. For that you need to import a different module record in bytes is not straight forward in Fydlom.<br>(e.g., sys or cpickle etc.). Covering these modules here is beyond the scope<br>the method covered above. of the book and thus we advise you to use the method covered above. **5.18** Write a program to modify the name of rollno 12 as Gurnam in file Stu.dat (created in earlier

```
programs)
```
rogram

```
import pickle 
stu = \{\}# declare empty 
                                                     dictionary object to hold read records
round = False<br>fin = open('Stu.dat', 'rb+') # open binary file in read and write mode
# read from the file 
found = False
```
try:

```
while True:
```

```
rpos = fin.tell()
```
stu = pickle. load (fin)

fin.seek(rpos)

stu[ 'Name'] = "Gurnam

 $if$  stu['Rollno'] == 12 : #locate matching record #changes made in the record

# it will become False upon EOF exception

# place the file-pointer at the exact location of the record

# store file-pointer position before reading the record # read record in stu dictionary from fin file handle

```
pickle.dump (stu, fin)
```
 $found = True$ 

```
except EOFError:
```

```
if found == False:print("Sorry, no matching record found. ")
```
else:

```
print("Record(s) successfully updated.")<br>close() #close file
fin.close()
```
If run the code of program  $5.17(b)$  to display the contents of modified file, it will show you the contents as:

```
File Stu.dat stores these records 
{\n  {``Rollno': 11, 'Name': 'Sia', 'Marks': 87.5}\n } See, the name of record with Rollno 12 is modified
{'Rollno': 12, 'Name': 'Gurnam', 'Marks': 80.5} Compare with the output of previous program.
{'Rolno': 13, 'Name': 'James', Marks': 81.0}
```
'Rol1no': 14, 'Name": 'Ali', 'Marks': 80.5}

While modifying a binary file, make sure that the data types do not get changed for the value being modified. For example, if you modify an integer field as value +value \*0.25; then the result may be a floating point number. Such a change may affect pickling and unpickling process and sometimes it leads to the Unpickling Error. Thus, make sure that modification of file data does not change the data type of the value being modified.

If you still need to have such modification then you can do it in a different way  $-$ 

- $(i)$  create a new file :
- (ii) write records into the new file until the record to be modified is reached;
- (iii) modify the record in memory and write the modified record in the new file;
- (iv) Once done. Delete the old file and rename the new file with the old name.
- ( $v$ ) Deleting and renaming of files can be done through the **os module's** remove( $\cdot$ ) and rename( $\cdot$ ) functions as  $os.remove(*filename*)$  and  $os.remame(*old filename*)$ ,  $<sub>new filename</sub>)$ </sub> (Make sure to import the os module before using its functions).

Following exceptions may arise while working with the pickle module.

pickle.PicklingError Raised when an unpicklable object is encountered while writing pickle.UnpicklingError Raised during unpickling of an object, if there is any problem (such as data corruption, access violation, etc).

# PORTANT